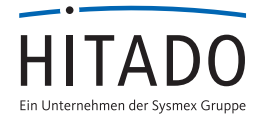

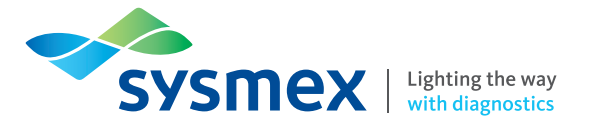

## er ID™ Rekalibrierung 9 wichtige Punkte zur Eingabe von Rekalibrierungscodes

Sehr geehrte Kundin, sehr geehrter Kunde,

um eine maximale Messgenauigkeit zu gewährleisten, ist nach einer bestimmten Zeit eine Rekalibrierung des Parameters notwendig. Im Display Ihres Gerätesystems wird dies folgendermaßen dargestellt: Kalibration A1c/CRP verfallen. Dies gibt den Hinweis, dass eine Rekalibrierung durchgeführt werden muss. Erforderliche Kalibrierungsdaten finden Sie auf der Produktseite des Super ID™ unter www.hitado.de/rekal-super-id.

Rekalibrierungs-Codes oneHbA1 IS Lot xx

- -
- 1. Rekalibrierungscode xxxxxxxx 2. Rekalibrierungscode xxxxxxxx 3. Rekalibrierungscode Sicherheitscode xxx 4. Rekalibrierungscode xxxxxxxx 5. Rekalibrierungscode xxxxxxxx Sicherheitscode xxx

Bitte geben Sie alle angegebenen Rekalibrierungscodes und den Sicherheitscode, wie im Punkteplan beschrieben, in Ihr Gerät ein.

Wir bedanken uns für Ihre Mühe und Ihr Verständnis Ihr Hitado-Team

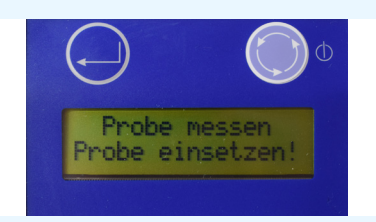

### Punkt 1:

Nach dem Einschalten wird auf dem Display "Probe messen, Probe einsetzen!" angezeigt.

Drücken Sie 2 x die rechte Taste, um zum Menüpunkt "Stand by Messmenue" zu gelangen.

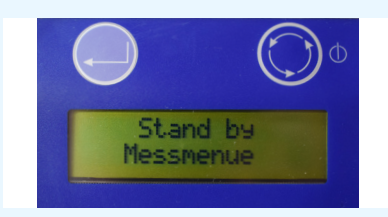

### Punkt 2:

Durch 1 x drücken der linken Taste wechselt das Gerät zum Menüpunkt "Stand by Funktionsmenue".

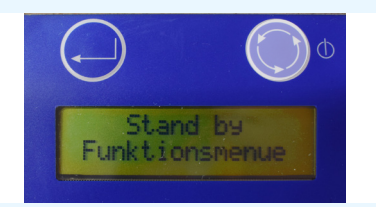

### Punkt 3:

Drücken Sie nun 6x die rechte Taste, um zum Menüpunkt "Kalibration ja / nein" zu gelangen.

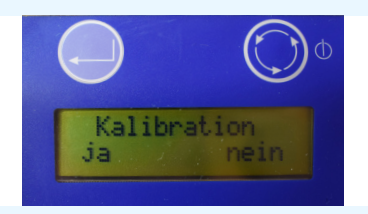

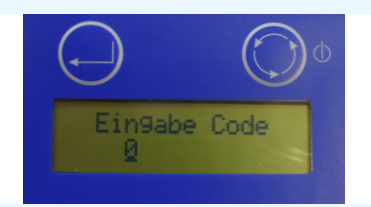

### Punkt 4:

Bitte bestätigen Sie "ja" durch 1 x Drücken der linken Taste. Sind bereits mehrere HbA1c-Lot-Nummern gespeichert, drücken Sie bitte die rechte Taste "nein" so lange, bis die zu rekalibrierende Lot gefunden wird. Bestätigen Sie "ja" durch 1 x Drücken der linken Taste, wenn die HbA1c-Lot gefunden wurde.

#### Punkt 5:

Eingabe Code: Mit der rechten Taste werden die gewünschten Zahlen durch mehrmaliges Drücken angewählt (aufsteigend von 0 bis 9) und mit der linken Taste die jeweilige Zahl bestätigt. Falls Sie eine Zahl falsch eingegeben haben, drücken Sie die linke Taste so oft, bis die Anzeige "Eingabe Code falsch!" erscheint.

# ertig Alc

### Punkt 6:

Es erscheint der Bildschirm "Fertig A1c Lot:1 ja /nein". Bitte drücken Sie 1x die rechte Taste "nein" & geben den zweiten & alle folgenden Rekalibrierungscodes (siehe Schritt 5) ein. Nach der Eingabe des letzten Codes muss dieser durch drücken der linken Taste mit "ja" bestätigt werden.

### Punkt 7:

Geben Sie nun den Sicherheitscode xxx ein. Mit der rechten Taste werden die gewünschten Zahlen durch mehrmaliges Drücken angewählt (aufsteigend von 0 bis 9) und mit der linken Taste bestätigt. Drücken Sie im Anschluss die linke Taste "ja", wenn der Sicherheitscode korrekt angezeigt wird.

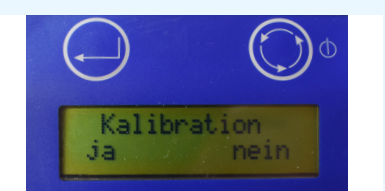

Sicherheitscoo

### Punkt 8:

Die Anzeige "Ok" erscheint und das Gerät wechselt zum Menüpunkt Kalibration zurück. Dies bedeutet, dass der Rekalibraionscode erfolgreich eingegeben wurde. Die neue Kalibrierung ist für fünf Monate gültig.

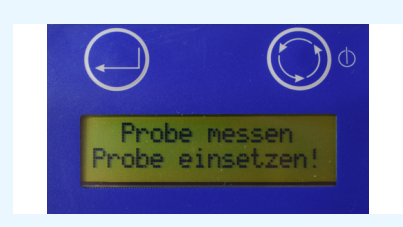

### Punkt 9:

Um zum Menüpunkt "Probe messen/Probe einsetzen" zu gelangen, drücken Sie bitte 3 x die rechte Taste "nein" bei den folgenden Anzeigen: Kalibration, Spülen, Uhrzeit stellen. Nun befinden Sie sich im Menüpunkt "Stand by Funktionsmenue". Durch 1 x Drücken der linken Taste gelangen Sie zum Menüpunkt "Stand by Messmenue". Durch 1x Drücken der rechten Taste gelangen Sie zum Menüpunkt "Probe messen/Probe einsetzen!".

Sollte Ihnen bei der Eingabe ein Fehler unterlaufen sein, ist der Sicherheitscode für diesen Rekalibrierungsvorgang ungültig. In diesem Fall wiederholen Sie bitte die bekannten Rekalibrierungsvorgänge Schritt für Schritt. Da durch ein erneutes Einlesen der ParamCard die Rekalibrierung wieder zurückgesetzt wird, bitten wir Sie, die ParamCard nicht erneut einzulesen.

Bei Fragen steht Ihnen unser Technischer Service unter folgender Telefonnummer gerne zur Verfügung: 02924 9705-88

**Vertrieb Deutschland: Sysmex Deutschland GmbH** Bornbarch 1, 22848 Norderstedt · Telefon +49 (40) 534 10 2-0 · Fax +49 (40) 523 23 02 · info@sysmex.de · **www.sysmex.de Vertrieb Deutschland: Hitado GmbH** Dreihausen 2, 59519 Möhnesee, Deutschland · Telefon +49 2924 9705-0 · Fax +49 2924 9705-31 · info@hitado.de · **www.hitado.de Vertrieb Österreich: Sysmex Austria GmbH** Lienfeldergasse 31-33, 1160 Wien, Österreich · Telefon +43 1 4861631 · Fax +43 1 486163125 · office@sysmex.at · **www.sysmex.at Vertrieb Schweiz: Sysmex Suisse AG** Tödistrasse 50, 8810 Horgen, Schweiz · Telefon +41 44 71838-38 · Fax +41 44 71838-39 · info@sysmex.ch · **www.sysmex.ch Hersteller: Dr. Müller Gerätebau GmbH** Burgker Strasse 133, 01705 Freital